## **Guida all'utilizzo dei modelli a Squadre**

Versione: 2.0

#### **Sommario**

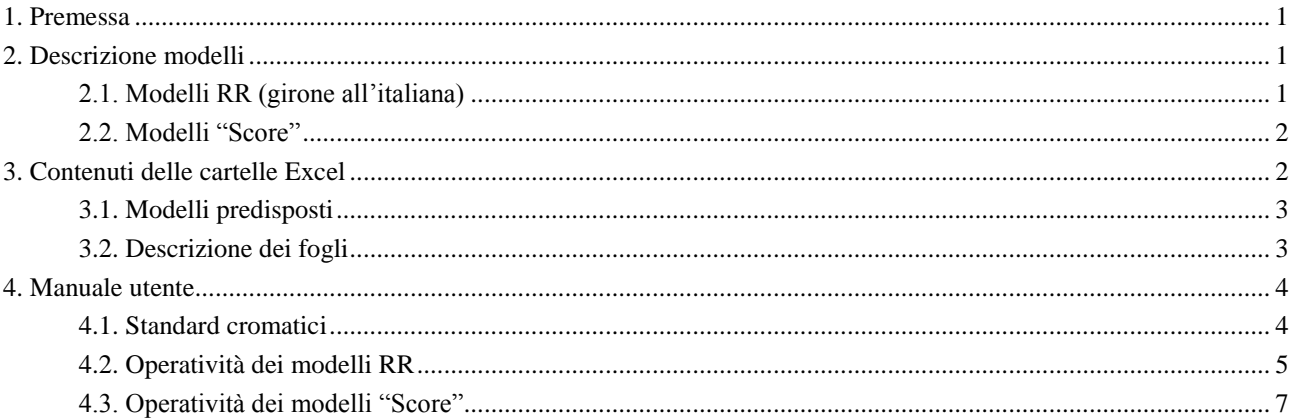

### <span id="page-0-0"></span>**1. Premessa**

I **modelli** possono essere utilizzati da comitati regionali, associazioni sportive ed arbitri nella gestione operativa di campionati e/o tornei a squadre.

## <span id="page-0-1"></span>**2. Descrizione modelli**

### <span id="page-0-2"></span>**2.1. Modelli RR (girone all'italiana)**

I modelli relativi a **gironi all'italiana** gestiscono gironi di sola andata da 4 a 12 squadre (tipici dei campionati d'autunno o di primavera o delle fasi regionali di Coppa Italia) e di andata e ritorno (tipici del societario) a 4 o 6 squadre.

Relativamente ai gironi con un numero dispari di squadre (5, 7, 9 ed 11) è disponibile sia lo schema tradizionale con la gestione del riposo (bye) ed assegnazione di punteggio arbitrale, che lo schema con combinazione di duplicato e triplicato, per evitare il riposo.

Le funzionalità automatizzate sono

- 1) Conversione del risultato da IMP a VP su due diverse scale (2-0 e 25-0), parametrizzata sul numero di mani giocate.
- 2) Gestione del numero dispari di squadre (bye) con riposo.
- 3) Gestione del numero dispari di squadre con combinazione di duplicato e triplicato, senza riposo.
- 4) Produzione del "Cross Reference", con evidenza per ogni squadra dei risultati ottenuti (in orizzontale) e subiti (in verticale).
- 5) Produzione della Classifica, compreso ordinamento, con evidenza dei risultati per ogni turno; nel caso di utilizzo del triplicato, l'esposizione è per avversario e non per turno, dato che in un singolo turno le squadre coinvolte nel triplicato effettuano due mezzi incontri.
- 6) Gestione della classifica avulsa in caso di ex-aequo; il criterio adottato per la classifica avulsa è
	- $\Rightarrow$  Numero di incontri totali giocato (utile se ci sono dei rinvii come nel caso del societario)
	- $\Rightarrow$  VP nei confronti diretti
	- $\Rightarrow$  Differenza IMP nei confronti diretti
	- $\Rightarrow$  Differenza generale IMP
	- $\Rightarrow$  Ordine di codice.

Non sono previsti algoritmi basati sui Total Points, che non sono registrati.

Sono impostati tre fogli elettronici ("Score" per i risultati, "Cross" per il "Cross Reference" e "Rank" per la Classifica) già formattati e pronti per la stampa.

### <span id="page-1-0"></span>**2.2. Modelli "Score"**

I modelli di tipo "score" consentono di registrare elettronicamente gli score ottenuti in incontri a squadre; l'applicazione tipica è per incontri a **KO**, ma essi sono utilizzabili in tutte le tipologie di competizioni, quali il Campionato Societario, i **triplicati** ed anche nei gironi all'italiana.

Il modello consente di immettere lo score di sala chiusa e quello di sala aperta; l'unico dato **obbligatorio** è il **punteggio** ottenuto, tuttavia, a scopo documentativo e di archivio è possibile immettere anche il contratto, il dichiarante, l'attacco e la posizione dei giocatori nelle due sale (**score completo**).

Le funzionalità automatizzate sono

- 1) Determinazione dei Total Point.
- 2) Conversione del risultato da Total Point ad IMP.
- 3) Eventuale conversione, quando significativa (p.e.: triplicati) degli IMP in VP su tre diverse scale (2-0, 25-0 e KO), parametrizzata sul numero di mani giocate.
- 4) Gestione di un numero illimitato di tempi.
- 5) Esposizione automatica dello score di "sintesi" con evidenza del risultato totale; è prevista la colonna **carry-over** per rettificare il punteggio in base ad eventuali carry-over previsti dal Regolamento della manifestazione.

Sono impostati

- Un foglio di riepilogo (*Score\_Riep*) che espone i risultati di tutti gli incontri.  $\bullet$
- Un foglio di dettaglio, contenente gli score; ne esiste uno per ogni tempo giocato di ogni incontro; il nome del foglio deve essere composto da cinque caratteri nella forma *pp\_tt*, dove
	- $\Rightarrow$  *pp*, su due cifre, è il codice progressivo dell'incontro riportato nel foglio di riepilogo (*Score\_Riep*),
	- $\Rightarrow$  *tt*, su due cifre, è il codice del tempo giocato.

# <span id="page-1-1"></span>**3. Contenuti delle cartelle Excel**

Vengono di seguito elencati i modelli predisposti; per ogni foglio, è poi data una descrizione dei contenuti.

### **3.1. Modelli predisposti**

<span id="page-2-0"></span>Ai modelli elencati si aggiunge il Modello\_Squadre\_Presenze, adottato dalla FIGB per il "line up".

### **3.1.1. Modelli RR**

- 1) Modello\_Squadre\_RR04.xls, Modello\_Squadre\_RR06.xls, Modello\_Squadre\_RR08.xls, Modello\_Squadre\_RR10.xls, Modello\_Squadre\_RR12.xls, per la gestione di Round Robin (sola andata) da 4 a 12 squadre; nel caso di numero dispari di squadre è gestito il riposo.
- 2) Modello\_Squadre\_RR05Tri.xls, Modello\_Squadre\_RR07Tri.xls, Modello\_Squadre\_RR09Tri. xls, Modello\_Squadre\_RR11Tri.xls, per la gestione di Round Robin (sola andata) rispettivamente a 5, 7, 9 ed 11 squadre senza riposo (con triplicato).
- 3) Modello\_Squadre\_Societario\_04.xls e Modello\_Squadre\_Societario\_06.xls, per la gestione di gironi di andata e ritorno da 3 a 6 squadre, con gestione del riposo nel caso di numero dispari di squadre.

### **3.1.2. Modelli "Score"**

I modelli predisposti sono un campione ampio ma non esaustivo di quelli che è possibile utilizzare; altri modelli possono essere predisposti a partire da quelli forniti.

- 1) Modello Score 1 2T.xls, Modello Score 1 3T.xls, Modello Score 1 4T.xls, Modello\_Score\_1\_5T.xls, Modello\_Score\_1\_6T.xls, per score di un solo incontro rispettivamente da 2 a 6 tempi
- 2) Modello\_Score\_2\_2T.xls, Modello\_Score\_2\_3T.xls, per score di due incontri rispettivamente da 2 e 3 tempi
- 3) Modello\_Score\_Societario.xls, preimpostato per un incontro di societario in base alle attuali caratteristiche (3 tempi da 12, con conversione del pareggio nel range 0-6 IMP)
- 4) Modello Score Turbillon.xls, per schemi KO a 8 squadre con eliminazione dopo due sconfitte, su 5 turni o su 4 con triplicato.

### <span id="page-2-1"></span>**3.2. Descrizione dei fogli**

I fogli sono protetti per evitare l'alterazione involontaria delle formule da parte dell'utente.

L'utente "esperto" che intenda effettuare delle modifiche può togliere la protezione dei fogli (non è richiesta password). Tale operatività è **fortemente sconsigliata**.

### **3.2.1. Modelli RR**

Ogni **modello** è composto da 5 **fogli**.

- 1) Due **uguali** per tutti i modelli
	- $\implies$  "*Parametri*", dove si impostano
		- A) i nomi delle squadre,
		- B) eventuali penalità assegnate (in VP e/o IMP) che non rettificano direttamente il risultato di un turno,
		- C) alcuni parametri di configurazione;
	- $\Rightarrow$  "Tab IMP VP", a supporto della conversione da IMP a VP.
- 2) Tre **specifici** di ogni modello, cui si è già fatto riferimento; il nome dei fogli in oggetto ha **suffisso**
	- *"\_score"*: consente di
		- A) registrare i turni di gioco (calendario degli incontri); nel modello c'è un calendario predefinito che è possibile modificare secondo le proprie specifiche esigenze,
		- B) registrare i risultati ottenuti in IMP,
		- C) produrre automaticamente la conversione in VP, tale conversione può essere manipolata nel caso di assegnazione di penalità che alterano direttamente il risultato di un incontro;
	- ⇒ " *cross*": produce automaticamente il "Cross Reference";
	- $\Rightarrow$  " *rank*": produce automaticamente la Classifica;

il **prefisso** dei nomi di tali fogli è "parlante": AR04 ed AR06 per le tipologie di andata e ritorno; U04, U06, U08, U10 e U12 per le tipologie ad incontro unico (round robin).

Gli unici fogli manipolabili dall'utente sono *"Parametri"* e *"\_Score"*; tutti gli altri sono prodotti in automatico.

#### **3.2.2. Modelli "Score"**

Ogni **modello** è composto da 4 + *I* x *T* **fogli**, dove *I* è il numero di incontri e *T* il numero di tempi. Il numero di tempi può essere variabile per i diversi incontri (p.e.: turni preliminari su 3 tempi; finale su 5 tempi).

- 1) I quattro fogli di base comuni a tutti i modelli sono
	- *"Parametri"*, dove si impostano i nomi delle squadre ed alcuni parametri di configurazione;
	- $\Rightarrow$  "Tab TP IMP", a supporto della conversione da Total Point a IMP;
	- $\Rightarrow$  "Tab IMP VP", a supporto della conversione da IMP a VP;
	- ⇒ *"Score\_Riep"*, dove sono riepilogati i singoli incontri; per ogni incontro sono esposti
		- A) l'eventuale carry-over in IMP,
		- B) il risultato di ogni tempo in IMP ed in Total Point,
		- C) il risultato finale in IMP ed in Total Point e la sua conversione in VP (in base alla scala adottata).
- 2) Ai fogli base si aggiunge un foglio specifico per ogni tempo che consente di
	- $\Rightarrow$  registrare i nominativi dei giocatori (facoltativo),
	- $\Rightarrow$  registrare gli score di sala aperta e sala chiusa contratto, dichiarante ed attacco (facoltativi) – risultato in punti (obbligatorio),
	- $\Rightarrow$  esporre per ogni smazzata i Total Point e gli IMP realizzati,
	- $\Rightarrow$  esporre i totali del tempo (Total Point ed IMP).

## <span id="page-3-0"></span>**4. Manuale utente**

### <span id="page-3-1"></span>**4.1. Standard cromatici**

Il colore dello sfondo delle celle identifica il loro utilizzo.

- Colore **giallo**: identifica le celle che l'utente deve impostare (obbligatorie).
- Colore **giallo chiaro**: identifica le celle che l'utente ha facoltà di impostare (facoltative).
- Colore **verde**: identifica le celle che contengono formule che è **vietato** manipolare.
- Colore **verde chiaro**: identifica celle che contengono formule che l'utente può eccezionalmente modificare; si applica:
	- $\Rightarrow$  al calcolo dei VP (modelli RR), se l'arbitro deve registrare una rettifica per penalità al risultato sul campo;
	- $\Rightarrow$  al calcolo degli IMP (modelli KO), analogamente al caso precedente;
	- $\Rightarrow$  al numero di tavolo, predeterminato in base ad un parametro che fissa il primo numero di tavolo utilizzato nel girone, ma modificabile per specifiche esigenze.
- Colore **verde scuro**: identifica celle protette come il verde; è utilizzato nei calcolo dei Total  $\bullet$ Point per evidenziare una situazione di **anomalia**; per una specifica smazzata non sono stati immessi correttamente un risultato per la sala aperta ed uno per la sala chiusa.
- Colore **celeste**: Legende.
- Colore **bianco**: descrizioni guida.
- Colori **rosso** e **blu**: equivalenti al bianco (descrizioni guida); sono utilizzati negli score, per evidenziare i dati relativi alla prima squadra (blu) rispetto a quelli della seconda squadra (rosso).

### <span id="page-4-0"></span>**4.2. Operatività dei modelli RR**

### **4.2.1. Predisposizione Campionato/Torneo**

L'utente duplica il modello appropriato dandogli un nome significativo per le successive ricerche (p.e.: 2008\_Societario\_Open\_B7.xls).

#### <span id="page-4-1"></span>**4.2.2. Compilazione del foglio** *"Parametri"*

- 1) Immettere i nomi delle squadre (usualmente la concatenazione di società e capitano).
- 2) Valorizzare i parametri finalizzati all'intestazione dei prospetti:
	- $\Rightarrow$  Competizione, in base alla Legenda Competizioni riportata nello stesso foglio; se la cartella è utilizzata per un torneo utilizzare il codice *21* e personalizzare in corrispondenza di tale codice il nome del torneo;
	- $\Rightarrow$  Sede di Gara, se trattasi di competizione in sede unica;
	- $\Rightarrow$  Serie, se significativa (è esclusa la Coppa Italia);
	- $\Rightarrow$  Girone e Fase: facoltativi:
	- $\implies$  Anno:
	- $\Rightarrow$  Primo tavolo Duplicato: il numero di tavolo più basso del girone (per competizioni in sede unica), per automatizzare la stampa del foglio " score";
	- $\Rightarrow$  Primo tavolo Triplicato: il numero di tavolo più basso del triplicato del girone, per le sole competizioni che prevedono il triplicato.
- 3) Valorizzare i parametri che guidano le formule di calcolo:
	- $\Rightarrow$  Tabella VP 1 = tabella 25-0; 2 = tabella 2-0 (societario);
	- $\Rightarrow$  Squadra BYE: valorizzare su **due cifre** (compreso lo zero iniziale) se ad uno dei codici corrisponde la squadra fantasma;
	- $\implies$  VP per riposo (p.e.: 1 per societario; 18 per scala 25 = 0);
	- $\implies$  Smazzate per incontro.

### **4.2.3. Compilazione del foglio** *"\_score"*

1) L'arbitro trova un "calendario tipo" già impostato. Se ha esigenza di utilizzare un diverso calendario deve valorizzare le colonne relative ai codici squadra (colonne intestate 1^ e 2^). E' **importante** che il calendario impostato abbia una sua **coerenza** (ogni squadra deve incontrare tutte le altre) altrimenti nei fogli *"* Cross" e *"* Rank" compare un errore di tipo "#N/D"; l'esempio seguente mostra un caso un cui non è stato registrato in calendario l'incontro tra le squadre 2 e 5. **Attenzione** al fatto che i codici di squadra sono "alfanumerici" su due cifre e devono, pertanto, essere valorizzati con uno zero davanti (p.e. 03 e non 3).

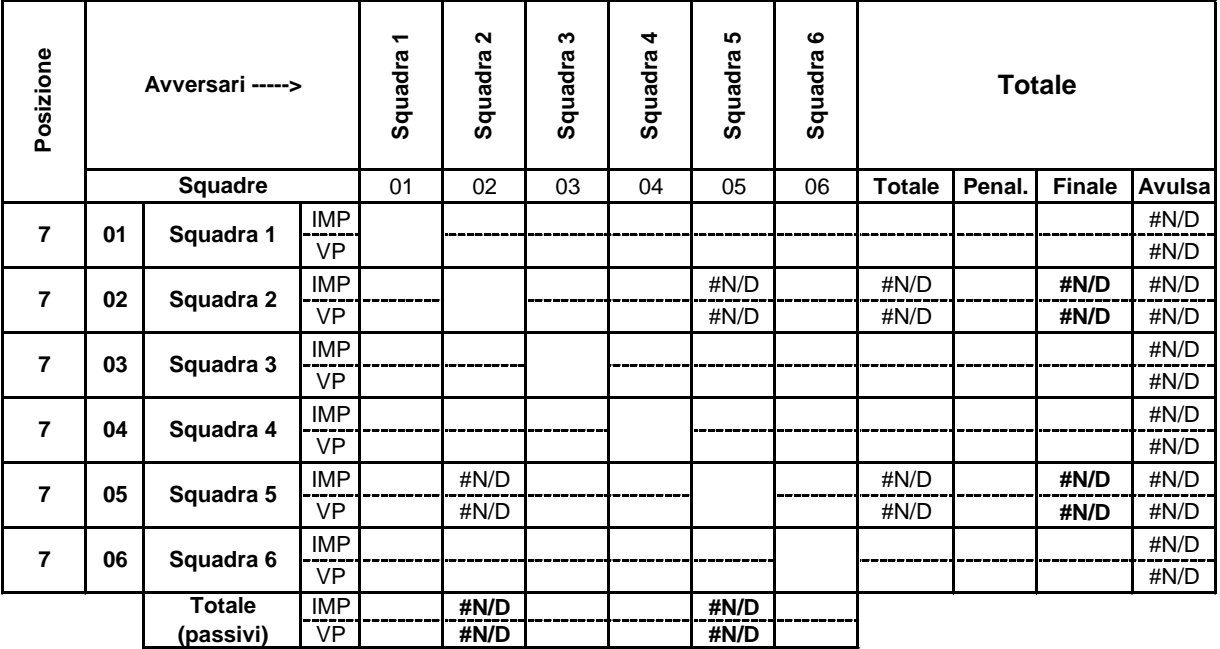

2) Un caso particolare riguarda i gironi giocati con **criterio Barometer**. Quando, in base alla classifica, l'arbitro determina il prossimo turno da giocare può, in alternativa alla ricompilazione del calendario invertire i codici turno (colonna Turno), come nell'esempio seguente tra Turno 2 e Turno 3. Alternativamente l'arbitro può ignorare la codifica del turno: il sistema funziona ugualmente.

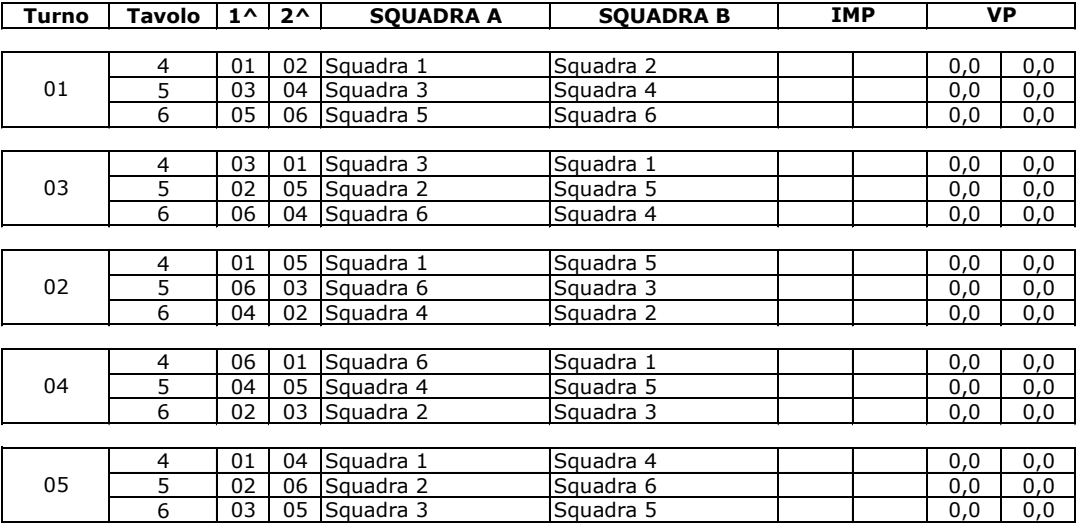

**Attenzione** al fatto che i codici di turno sono "alfanumerici" su due cifre e devono, pertanto, essere valorizzati con uno zero davanti (p.e. 03 e non 3).

- 3) Se occorre, l'arbitro personalizza i numeri di tavolo che risultano preimpostati in base al parametro "Primo numero di tavolo" (nell'esempio 4).
- 4) Infine l'arbitro valorizza le colonne IMP, ottenendo la valorizzazione automatica delle colonne VP; **in caso di "bye"**, per far scattare i VP maturati con il riposo, l'arbitro deve valorizzare il risultato in IMP "0-0".
- 5) Solo nel caso debba rettificare il punteggio in VP per una **penalità**, egli manipola la formula della colonna VP sottraendo i VP di penalità; qualora invece la penalità sia attribuita al di fuori di uno specifico incontro, egli la imposta nel foglio *"Parametri"* accanto al nome della squadra.
- 6) Nel caso di utilizzo della formula con **triplicato**, alla fine di un turno potrebbe essere stato svolto solo mezzo incontro. Per ottenere una classifica più significativa, ancorché provvisoria, l'arbitro può registrare il risultato parziale mettendo una X (o qualsiasi altro carattere) nella colonna "**P.**" (Risultato **P**arziale); in tal modo, il conteggio in VP si dimezza e si ha una percezione più reale della classifica "tendenziale". Ovviamente, quando viene disputata la seconda metà dell'incontro, l'arbitro aggiorna il risultato in IMP e cancella il carattere nella colonna "**P.**" per far scattare la conversione "piena" in VP.
- 7) L'arbitro può stampare risultati e classifica (ed occorrendo il "cross reference") accedendo ai rispettivi fogli.

### <span id="page-6-0"></span>**4.3. Operatività dei modelli "Score"**

#### **4.3.1. Predisposizione Campionato/Torneo**

L'utente duplica il modello appropriato dandogli un nome significativo per le successive ricerche (p.e.: 2008\_Coppa\_Mista\_II\_fase\_KO.xls).

#### *4.3.2.* **Compilazione del foglio** *"Parametri"*

- Si rimanda al paragrafo [4.2.2.](#page-4-1) Gli aspetti peculiari sono:
- 1) Parametri che guidano le formule di calcolo:
	- $\Rightarrow$  Tabella VP è previsto anche il valore 3 = KO (oltre ai valori 1 = tabella 25-0; 2 = tabella 2-0 "societario");
- 2) Inversione di linea Marcare con un qualsiasi carattere la cella relativa ad un tempo se in tale tempo la squadra prima nominata siede in Est-Ovest in sala aperta; il trattamento delle inversioni di linea effettuate deve essere uniforme in tutti gli incontri registrati.

#### *4.3.3.* **Compilazione del foglio** *"Score\_Riep"*

E' necessario solo

- 1) immettere i codici delle squadre relative ad ogni singolo incontro,
- 2) registrare l'eventuale carry-over relativo all'incontro.

**Attenzione** al fatto che i codici delle squadre sono "alfanumerici" su due cifre e devono, pertanto, essere valorizzati con uno zero davanti (p.e. 03 e non 3).

Qualora l'utente debba aggiungere un incontro al modello può duplicare un incontro esistente; la tecnica corretta è

selezionare tutte le righe dell'incontro da duplicare,

- selezionare la copia **"control C"**,  $\bullet$
- posizionarsi nel punto nel quale si intende inserire il nuovo incontro,  $\bullet$
- selezionare **"control +"**, per duplicare anche le formule,
- personalizzare il codice dell'incontro ed i codici delle squadre; **attenzione** al fatto che entrambi i codici sono "alfanumerici" su due cifre e devono, pertanto, essere valorizzati con uno zero davanti (p.e. 03 e non 3),
- personalizzare l'eventuale carry-over.

Qualora, invece l'utente debba aggiungere solo uno o più tempi ad un incontro, egli deve

- togliere la protezione al foglio,
- selezionare un numero di righe pari al numero di tempi da aggiungere,
- selezionare la copia **"control C"**e poi **"control +"**, per duplicare anche le formule,  $\bullet$
- ricodificare il codice dei tempi; **attenzione** al fatto che i codici di tempo sono "alfanumerici" su due cifre e devono, pertanto, essere valorizzati con uno zero davanti (p.e. 03 e non 3),
- rimettere la protezione al foglio.

#### **4.3.4. Compilazione dello score**

La compilazione dello score è molto intuitiva e non necessita di istruzioni dettagliate.

Si evidenziano alcune particolarità:

- 1) Se per una specifica smazzata il risultato non è valorizzato correttamente (deve essere valorizzato un risultato per la sala chiusa ed uno per la sala aperta), le formule non determinano né i Total Point né gli IMP e lo sfondo della colonna "Total Point" resta "verde scuro"; se viceversa vengono valorizzati entrambi i risultati, avviene la conversione e lo sfondo delle colonne "Total Point" diventa verde "brillante";
- 2) Se l'utente deve aggiungere delle smazzate (per esempio smazzate supplementari per una situazione di parità), deve togliere la protezione al foglio, duplicare le righe delle smazzate e rimettere la protezione al foglio; la tecnica corretta per la duplicazione è
	- $\Rightarrow$  selezionare un numero di smazzate pari a quelle da aggiungere (p.e. 4),
	- selezionare **"control C"**,
	- $\Rightarrow$  posizionarsi sulla riga successiva a l'ultima smazzata,
	- $\Rightarrow$  selezionare "**control** +", per duplicare anche le formule.
- 3) Se l'utente ha creato un nuovo incontro e/o ha aggiunto ulteriori tempi ad incontri già codificati, deve creare i fogli duplicando uno o più fogli di score esistenti; per ottenere automaticamente il collegamento con il foglio "Score\_Riep" deve rinominare i nuovi fogli secondo lo schema di nomenclatura descritto al paragrafo 2.2.